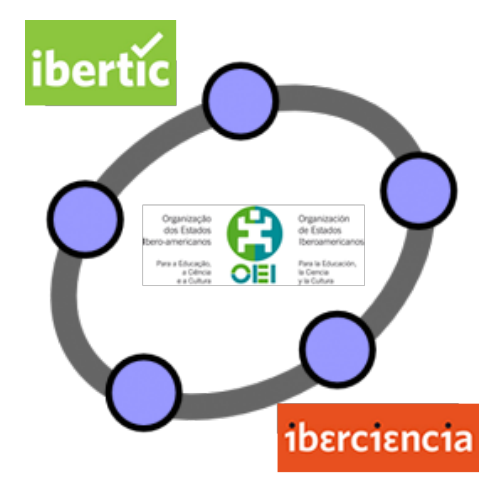

# **Club GeoGebra Iberoamericano**

**5 NÚMEROS COMPLEJOS**

Números complejos antico e a contra a contra a contra a contra a contra a contra a contra a contra a contra a contra a contra a contra a contra a contra a contra a contra a contra a contra a contra a contra a contra a cont

# **NÚMEROS COMPLEJOS**

#### **INTRODUCCIÓN**

Este tema se considera una continuación de los temas anteriores ya que tradicionalmente en el estudio de números complejos se usan ángulos y sus razones trigonométricas. Sin embargo en GeoGebra el tratamiento de los números complejos es sumamente fácil y rápido como vamos a ver a través de distintas actividades. La estructura es similar al tema anterior con una propuesta de actividades que esperamos os ayuden para utilizar GeoGebra como recurso para la enseñanza y el aprendizaje de las matemáticas.

Recordemos que los Club de GeoGebra se realizan gracias a la Organización de Estados Iberoamericanos para la Educación, la Ciencia y la Cultura (OEI) a través de sus Instituto Iberoamericano de TIC y Educación (IBERTIC) e Instituto Iberoamericano de Enseñanza de la Ciencia y la Matemática (IBERCIENCIA).

#### **NÚMEROS COMPLEJOS EN LA VENTANA ALGEBRAICA**

Como se sabe, un número complejo tiene la forma  $z = a + bi$  donde  $a \, y \, b$  son números reales y la unidad imaginaria  $i = \sqrt{-1}$ .

Los números complejos se representan en unos ejes de coordenadas cartesianas. (Más adelante veremos que en GeoGebra podemos cambiar a otro tipo de representación). El eje *X*  es el eje real y el eje *Y,* eje imaginario.

Se pueden modificar las preferencias de la Vista Gráfica para que aparezca lo que sigue:

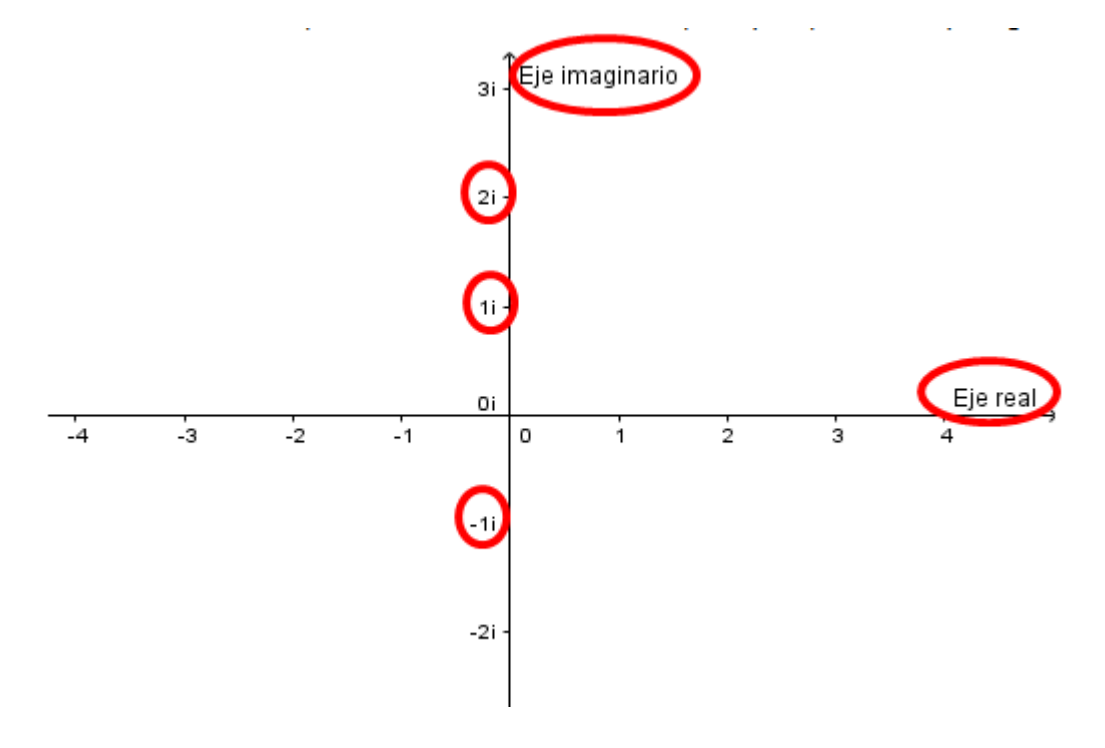

En la barra de entrada basta escribir el número *a+bi* tal cual, por ejemplo, *5+3i.* El número complejo se representará mediante el punto *(a,b)*, que se llama su **afijo**.

(En versiones más antiguas de GeoGebra para introducir la unidad imaginaria se deberá escribir **alt+i** o **ctrl+i** en Windows y Mac, respectivamente; también se puede seleccionar de la caja de símbolos :

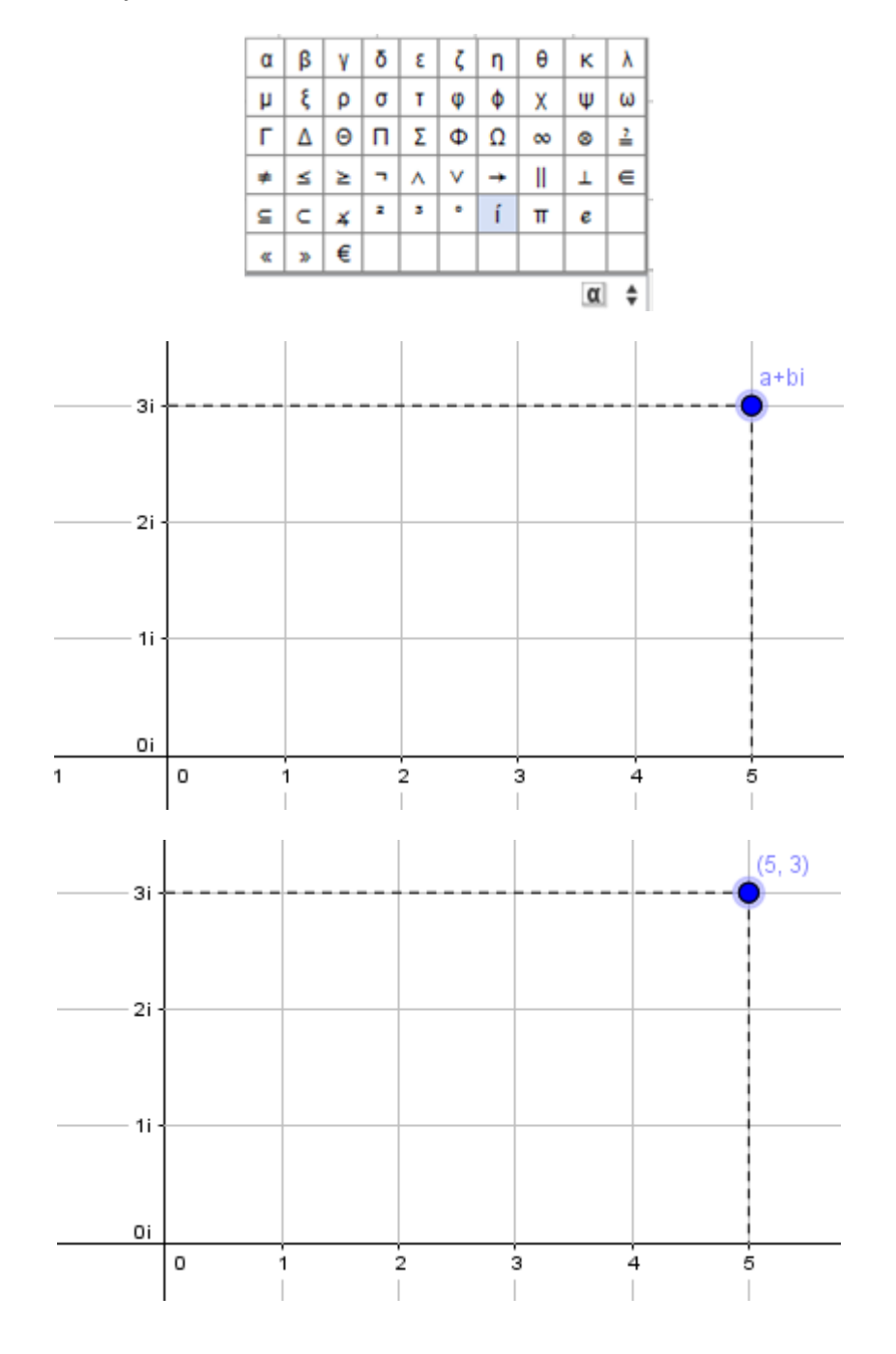

Mientras no se indique lo contrario, GeoGebra asignará nombre a los números complejos empezando por  $z_1$ 

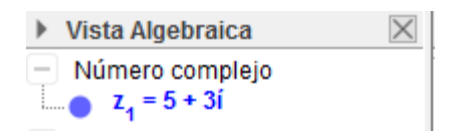

También se puede representar un número complejo mediante un vector de origen *(0,0)* y extremo *(a,b).* Para ello, en la barra de entrada se escribe *Vector[z\_1]* y el resultado es:

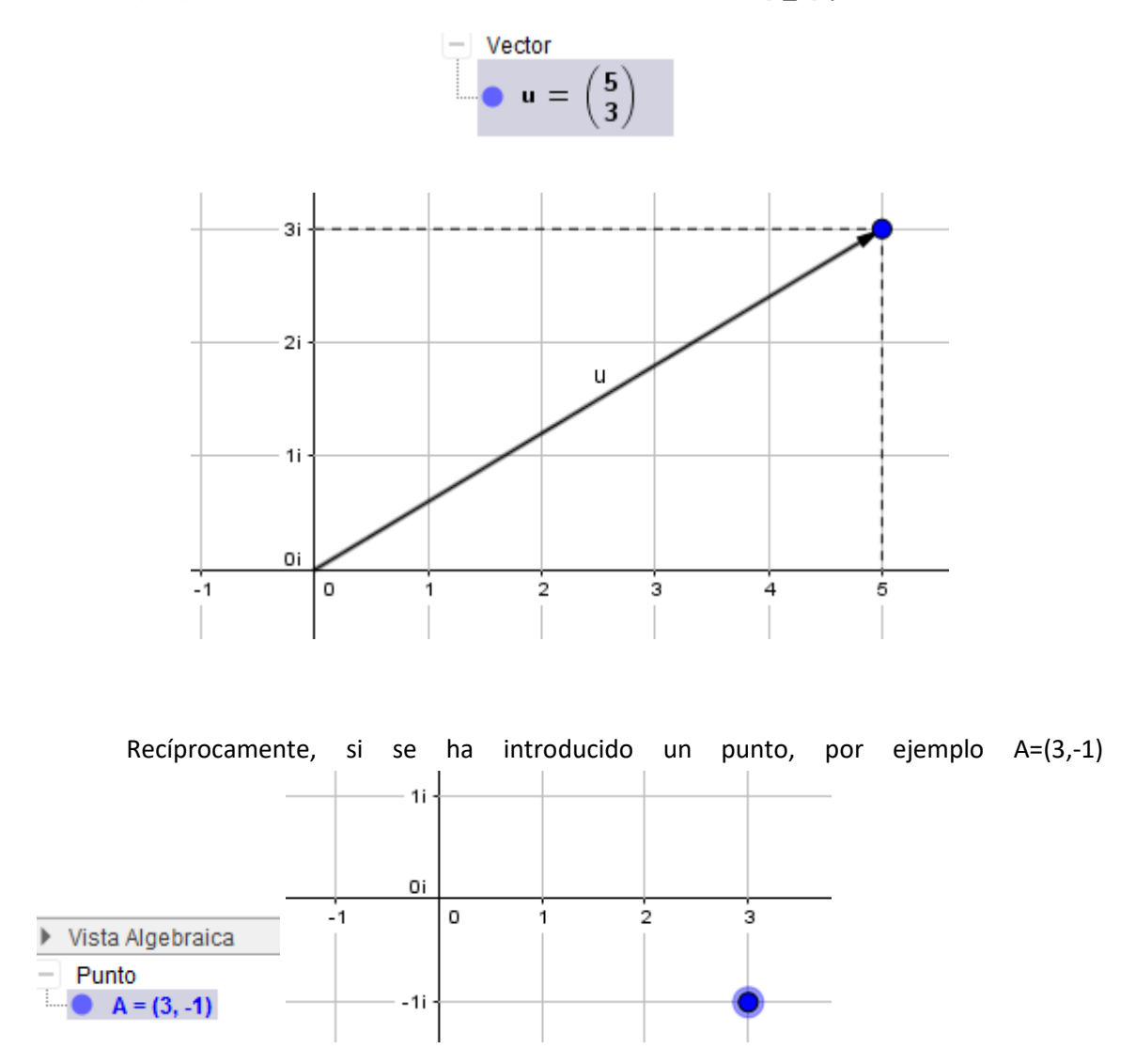

se puede transformar en un número complejo en forma binómica escribiendo *AComplejo[A]*, obteniéndose *z\_1*.

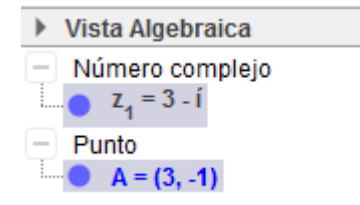

Igualmente, si introducimos un vector *u=(2,-1)*

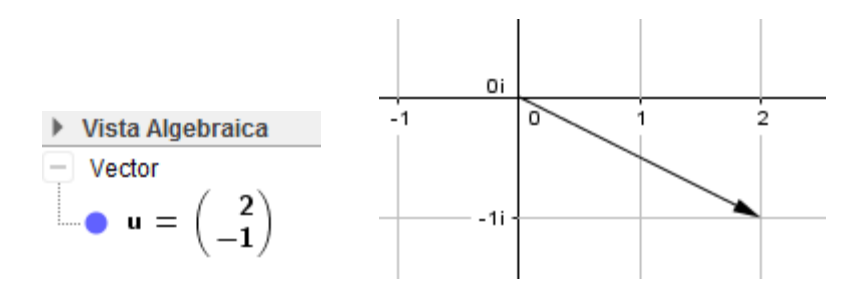

se puede transformar en un número complejo en forma binómica escribiendo *AComplejo[u]*,  $v = 2 - 10$ obteniéndose en este caso

# **Actividad 1.**

Resolver la ecuación  $z^2 - 4z + 13 = 0$  y representar las soluciones en el plano complejo.

En la vista CAS se usa *ResolverC* o *SolucionesC*

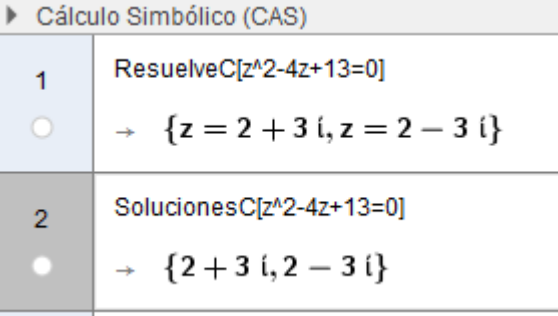

Si se activan los botones de control que se encuentran debajo del número de la etiqueta, se representarán los puntos en la Vista gráfica.

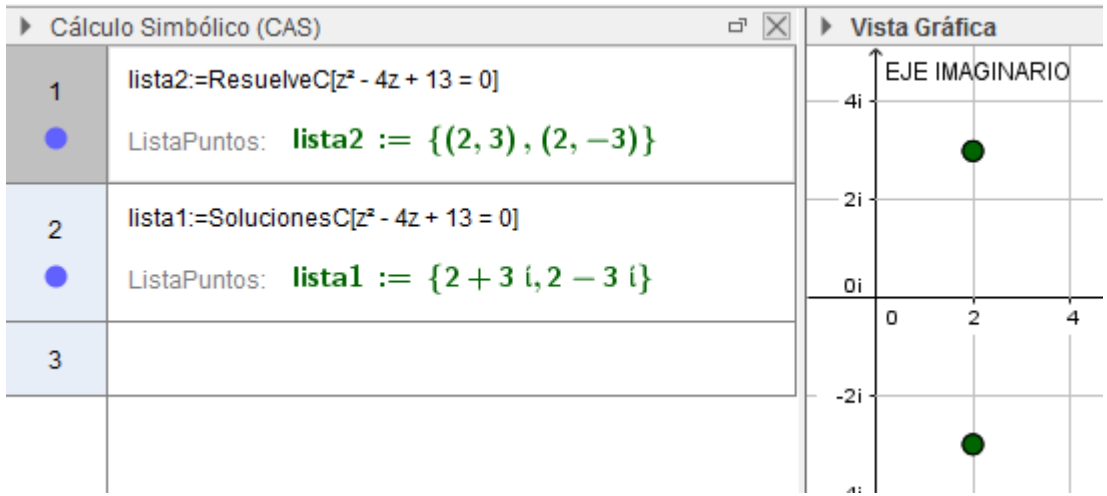

Si se quiere representar los vectores, se siguen los procedimientos descritos al principio.

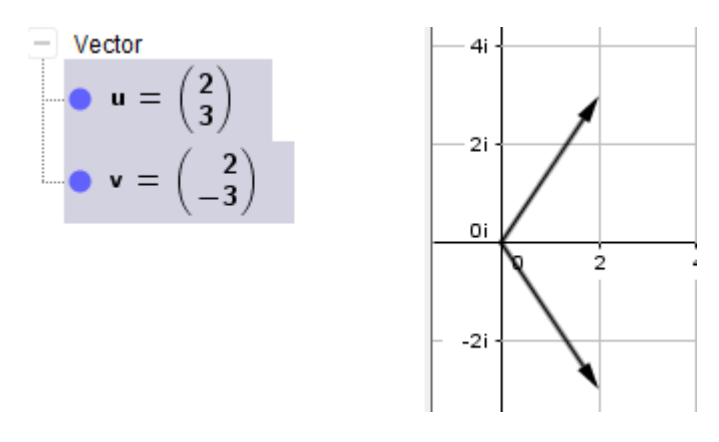

## **NÚMEROS COMPLEJOS EN LA VENTANA CAS**

En la vista CAS no se reconoce la letra i como unidad imaginaria; es necesario para introducirla escribiendo **alt+i** o **ctrl+i** en Windows y Mac, respectivamente; también se puede seleccionar de la caja de símbolos.

Si se escribe *2+3 ί* se obtendrá el número complejo pero no se representará en la Vista gráfica.

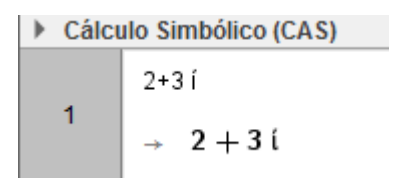

Para obtener desde CAS el número complejo también en la Vista Algebraica y su afijo y el vector que lo representa en la Vista Gráfica, se siguen los pasos descritos en la Vista CAS en la siguiente pantalla:

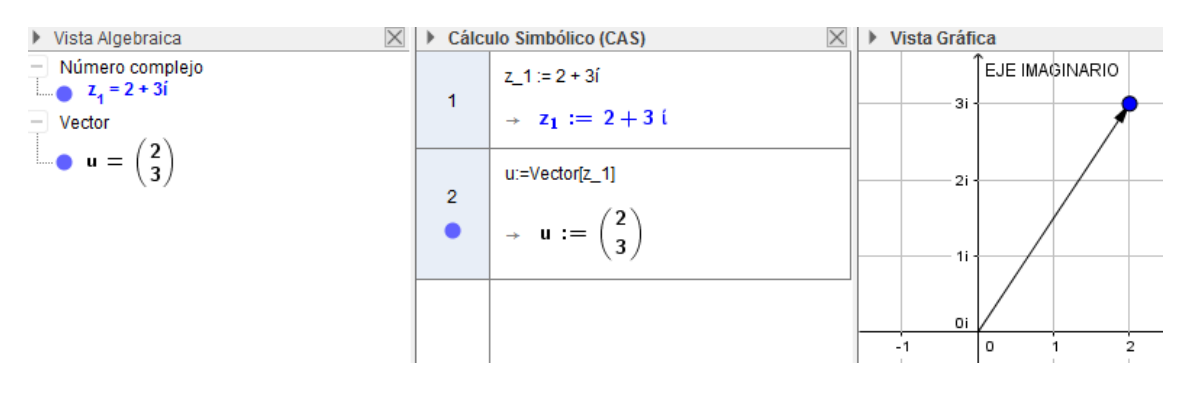

# **FUNCIONES Y COMANDOS ELEMENTALES CON NÚMEROS COMPLEJOS**

# **En la Vista CAS:**

*Parte real y parte imaginaria* (un comando y una función para cada una):

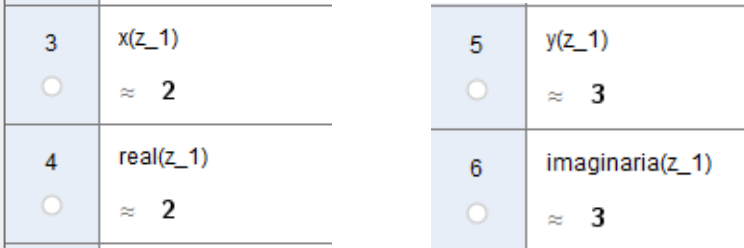

*Módulo y argumento*:

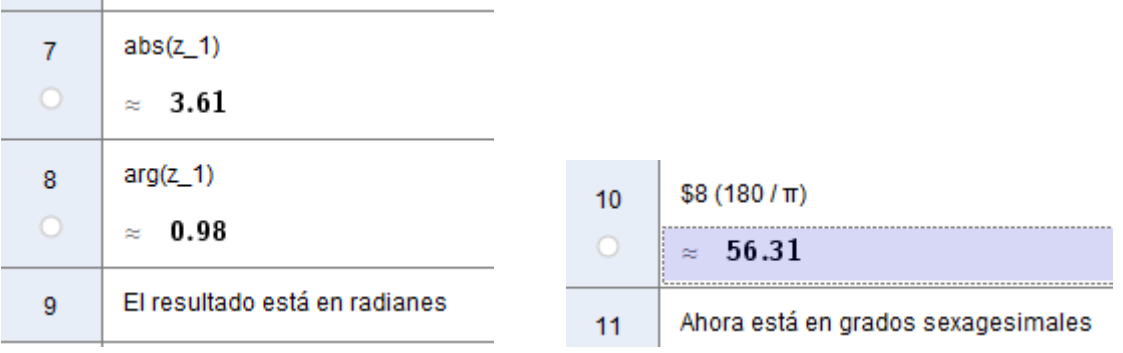

Conjugado:

$$
\begin{array}{c|c}\n & \text{conjugado(z_1)} \\
12 & \approx 2 - 3 \text{ i} \\
\hline\n13 & \text{Refleja[z_1, EjeX]} \\
0 & \approx 2 - 3i\n\end{array}
$$

#### **En la Vista Gráfica:**

Además de los usados anteriormente en la vista CAS, disponemos de dos comandos más para el módulo y el argumento.

# *Longitud[z\_1], Ángulo[z\_1]*

Una vez hallado el módulo, podemos escribirlo en forma irracional usando TextoIrracional[a].

El comando *Ángulo* además de proporcionar el ángulo en grados sexagesimales dibuja dicho ángulo en la Vista Gráfica.

Números complejos 7

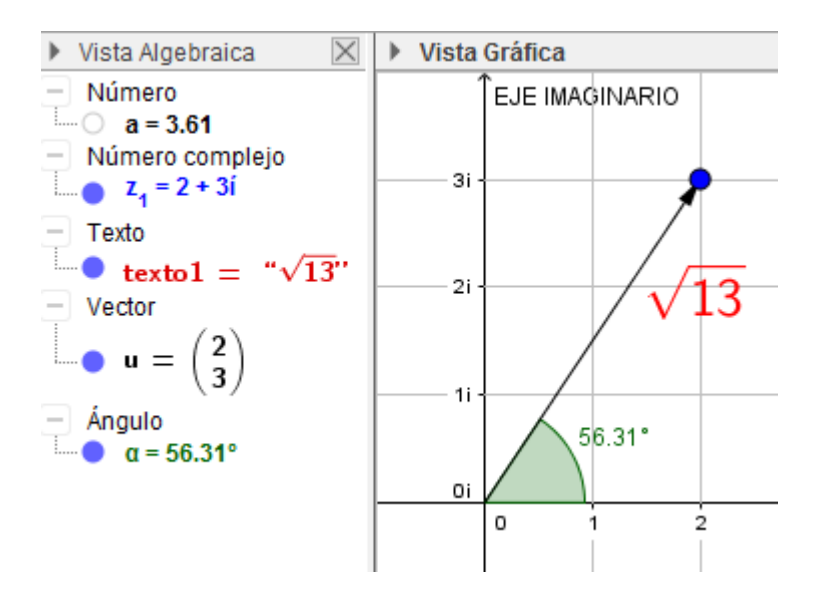

# **Actividad 2.**

Calcula el valor de *a* para que *(a+2i)(3-4i)* sea un número imaginario puro.

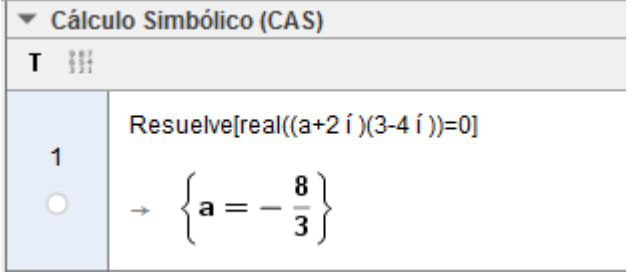

# **Actividad 3.**

Calcula el valor de *x* para que el resultado de *(x+3i)(4-xi)* sea un número real.

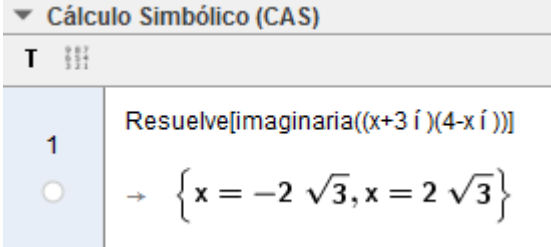

# **OPERACIONES CON NÚMEROS COMPLEJOS**

Números complejos 8 Las operaciones básicas de suma, resta, multiplicación y división de números complejos se realizan en la vista CAS con los símbolos habituales de esas operaciones.

## **Actividad 4.**

Dados los números complejos *z<sub>1</sub>=-3+2i, z<sub>2</sub>=1-i* halla:

a) 
$$
z_1 + z_2
$$
  
\nb)  $z_1 - z_2$   
\nc)  $z_1 \cdot z_2$   
\nd)  $z_1 / z_2$   
\n  
\n3  
\n $z_1 + z_2$   
\n4  
\n $z_1 + z_2$   
\n4  
\n $z_1 + z_2$   
\n4  
\n $z_1 + z_2$   
\n4  
\n $z_1 + z_2$   
\n4  
\n $z_1 + z_2$   
\n4  
\n $z_1 + z_2$   
\n5  
\n $z_1 + z_2$   
\n $-4 + 3i$   
\n $z_1 + z_2$   
\n $z_1 + z_2$   
\n $z_1 + z_2$   
\n $z_1 + z_2$   
\n $z_1 + z_2$   
\n $z_1 + z_2$   
\n $z_1 + z_2$   
\n $z_1 + z_2$   
\n $z_1 + z_2$   
\n $z_1 + z_2$   
\n $z_1 + z_2$   
\n $z_1 + z_2$   
\n $z_1 + z_2$   
\n $z_1 + z_2$   
\n $z_1 + z_2$   
\n $z_1 + z_2$   
\n $z_1 + z_2$   
\n $z_1 + z_2$   
\n $z_1 + z_2$   
\n $z_1 + z_2$   
\n $z_1 + z_2$   
\n $z_1 + z_2$   
\n $z_1 + z_2$   
\n $z_1 + z_2$   
\n $z_1 + z_2$   
\n $z_1 + z_2$   
\n $z_1 + z_2$   
\n $z_1 + z_2$   
\n $z_1 + z_2$   
\n $z_1 + z_2$   
\n $z_1 + z_2$   
\n $z_1 + z_2$   
\n $z_1$ 

### **NÚMEROS COMPLEJOS EN FORMA POLAR**

Recuérdese que el **módulo** de un número complejo, *z,* es la longitud del vector que lo representa. Se designa por *|z|.*

**Argumento** de un número complejo, *z¸* es el ángulo que forma el vector con el eje real.

Si  $|z|=r$  y *arg(z)= α, el número complejo se puede representar así:*  $z = r_α$ 

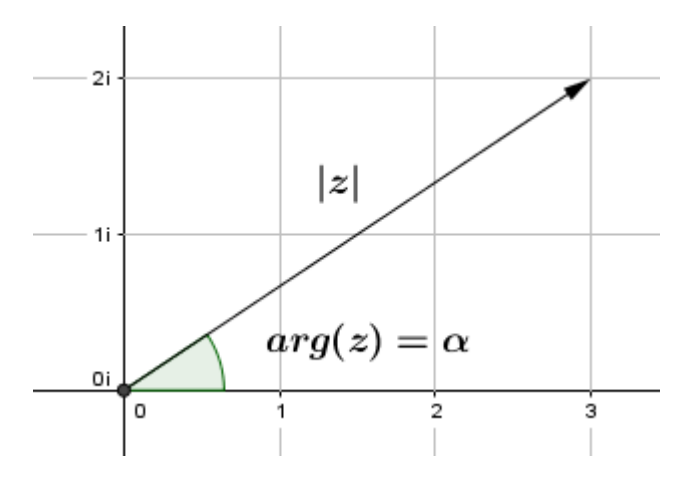

En GeoGebra, para introducir y representar, por ejemplo, el número  $z = 4_{120^{\circ}}$  basta escribir en la barra de entrada de la Vista Algebraica (4;120°). Obsérvese que es con punto y coma y con el símbolo de grado sexagesimal.

Si se escribe simplemente eso, representa el afijo del número complejo.

Números complejos 9

## **Club GeoGebra Iberoamericano**

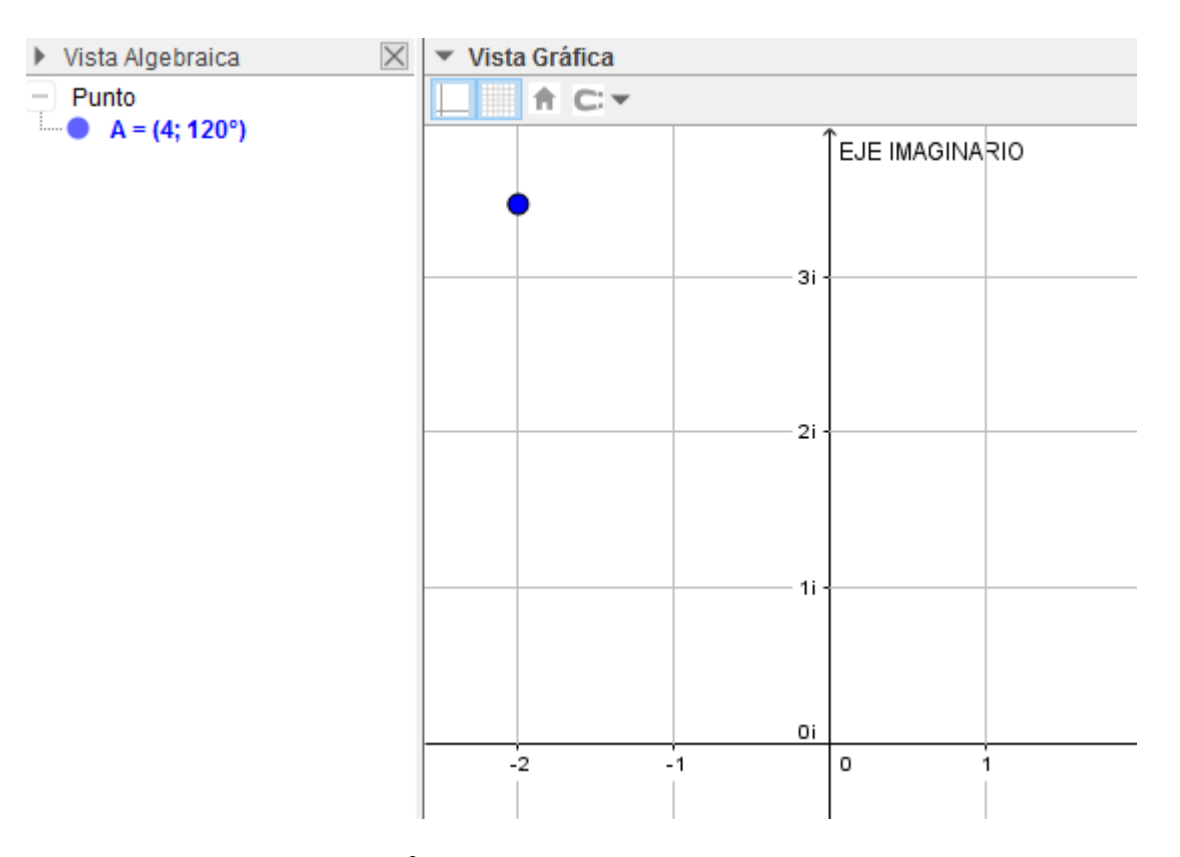

Si se le pone nombre  $z_1 = (4;120^\circ)$  representará el vector.

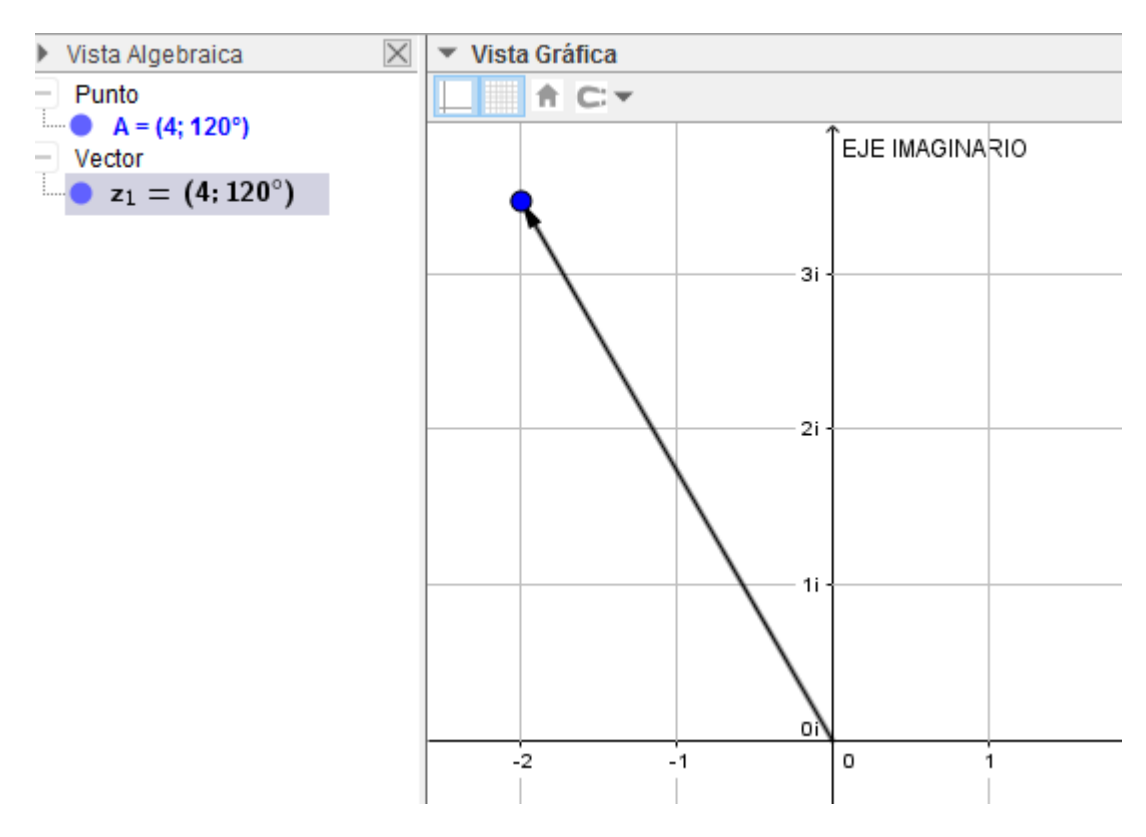

#### **Paso de forma polar a binómica**

El paso de forma polar a binómica es inmediato. Basta escribir Entrada: AComplejo[A]; transforma tanto un vector como un punto.

Además se puede escribir en forma de texto irracional Entrada: Textolrracional [z 2]

# **Paso de forma binómica a polar**

Se obtiene escribiendo Entrada: **APolari <Complejo> |** y transforma tanto un vector como un punto.

## **Actividad 5.**

- a) Pasa a polar los números complejos  $z_1 = -3+3i$  y  $z_2 = -i$
- b) Pasa a forma binomica los números complejos  $z_3 = 3_{120}^{\circ}$  y  $z_4 = 4_{180}^{\circ}$

En la barra de entrada se escribe

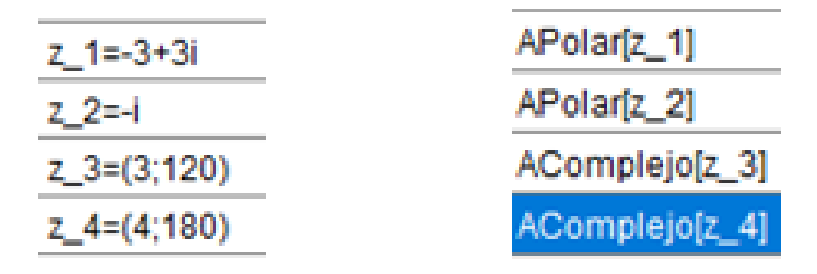

Se obtiene

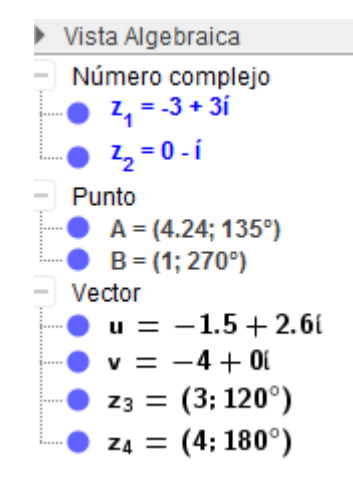

# **Otra forma de representación gráfica de números complejos**

Si en la barra de entrada se introduce el número *3+4í* directamente o en forma de vector Entrada: vector(3+4i), se obtiene

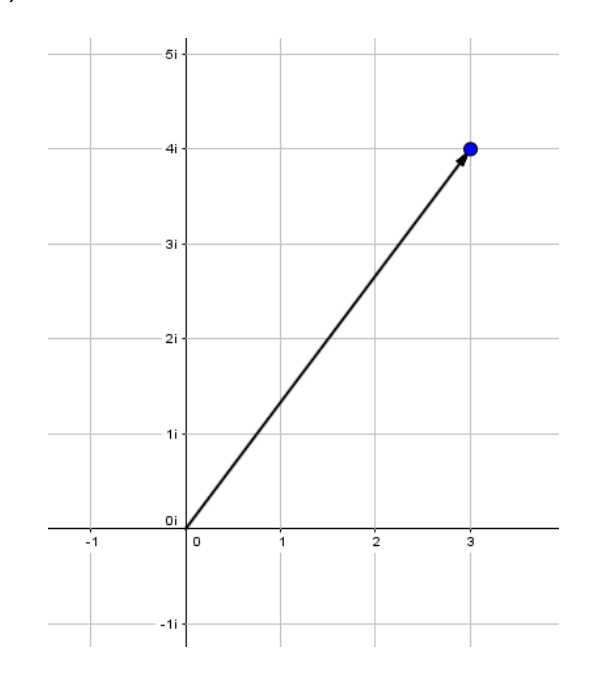

En la vista gráfica anterior no se obtiene ninguna información sobre módulo o argumento del número complejo. Existe otra forma de representación con coordenadas polares.

En GeoGebra se accede a las propiedades de la Vista Gráfica, se elige en Cuadrícula la opción Polar; se marca la distancia entre 1 y π/12 (con ello se divide la circunferencia en sectores de 15 grados). La cuadrícula mostrará circunferencias concéntricas de radios 1, 2, 3, etc.; y dividida en los sectores comentados anteriormente.

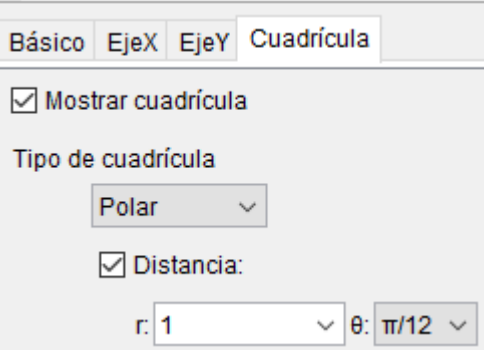

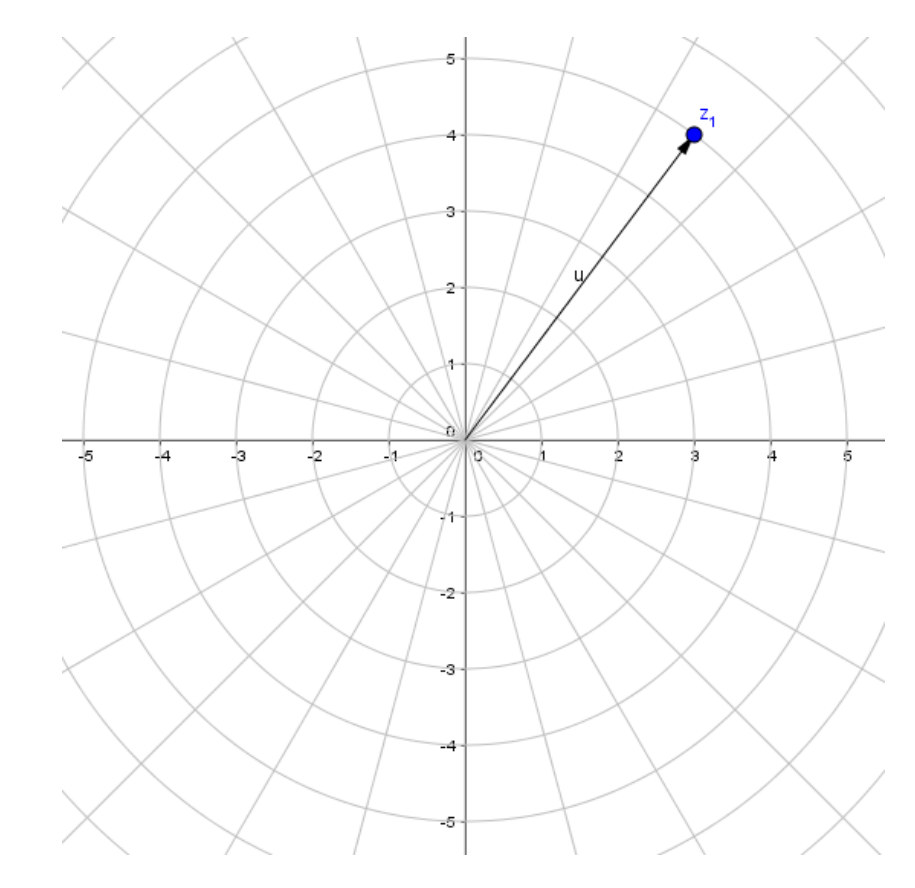

# **Actividad 6**

Representa en coordenadas polares los cuatro números complejos de la actividad 5.

 $z_1 = -3+3i$   $z_2 = -i$   $z_3 = 3_{120}^{\circ}$   $z_4 = 4_{180}^{\circ}$ 

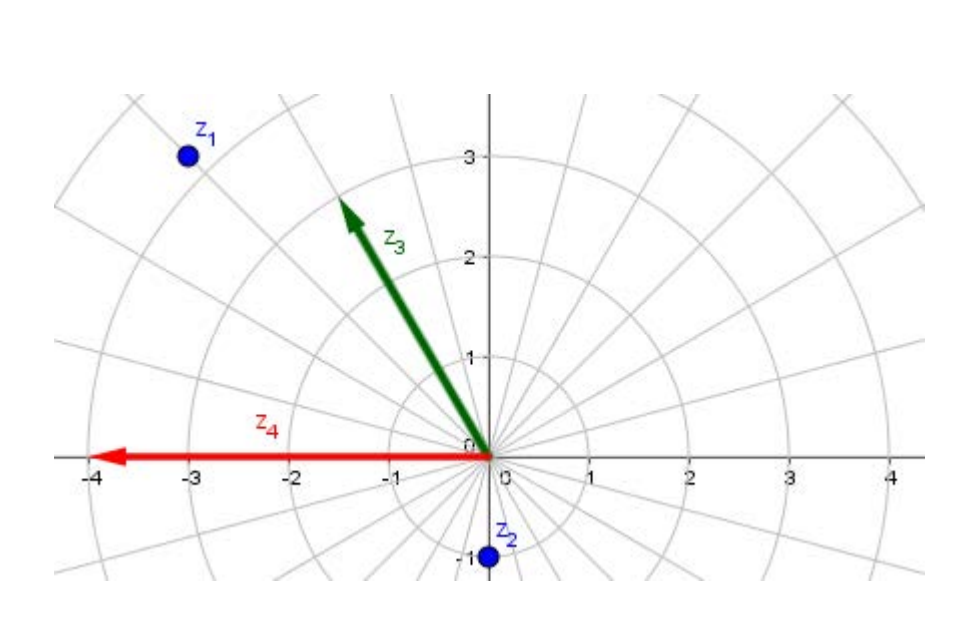

**Operaciones con complejos en forma polar**

**Producto:**  $r_{\alpha} \cdot r'_{\beta} = (r \cdot r')_{\alpha+\beta}$ 

**Cociente:**  $\frac{r_{\alpha}}{r_{\beta}} = \left(\frac{r}{r'}\right)_{\alpha-\beta}$ 

Potencia:  $(r_{\alpha})^n = (r^n)_{n\alpha}$ 

En GeoGebra existe un problema con estas operaciones. Si se toman los complejos de las actividades anteriores  $z_3 = 3_{120}^{\circ}$  y  $z_4 = 4_{180}^{\circ}$ , se obtienen vectores y si se multiplican se obtiene

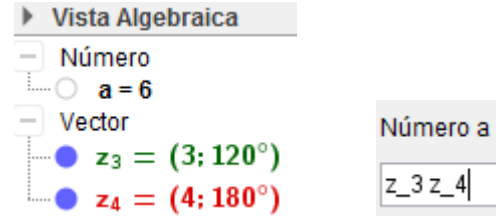

Se observa que ese número *a=6* no tiene nada que ver con la forma polar de la multiplicación. ¿Qué es entonces? Es precisamente el producto escalar de los vectores *z3 y z4 .*

Para solventar ese incoveniente se propone realizar las operaciones de esta forma:

**Producto**: APolar[AComplejo[z\_3] AComplejo[z\_4]]

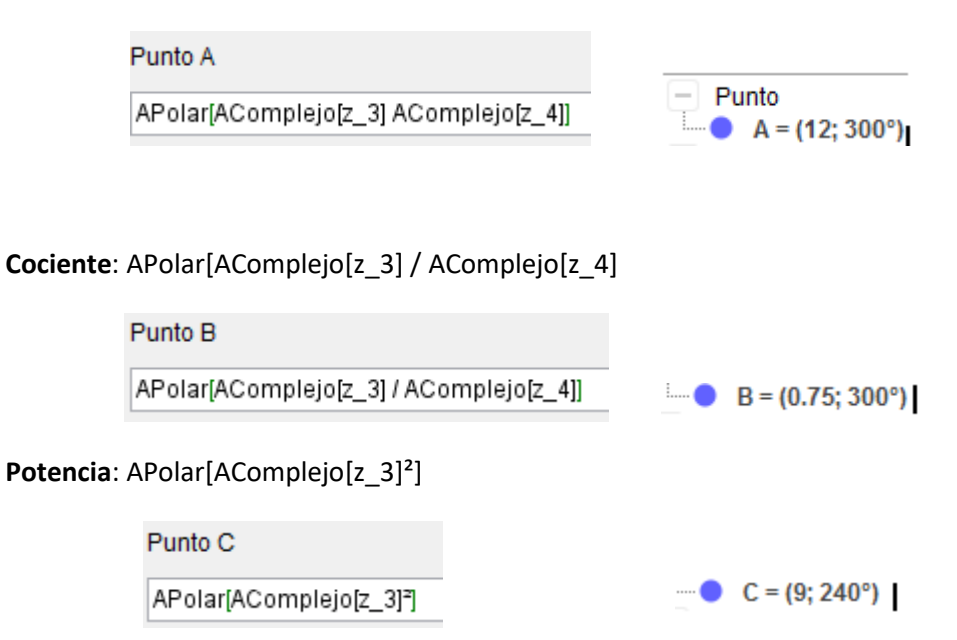

Los resultados de las operaciones anteriores quedan representados por puntos o afijos de los números complejos.

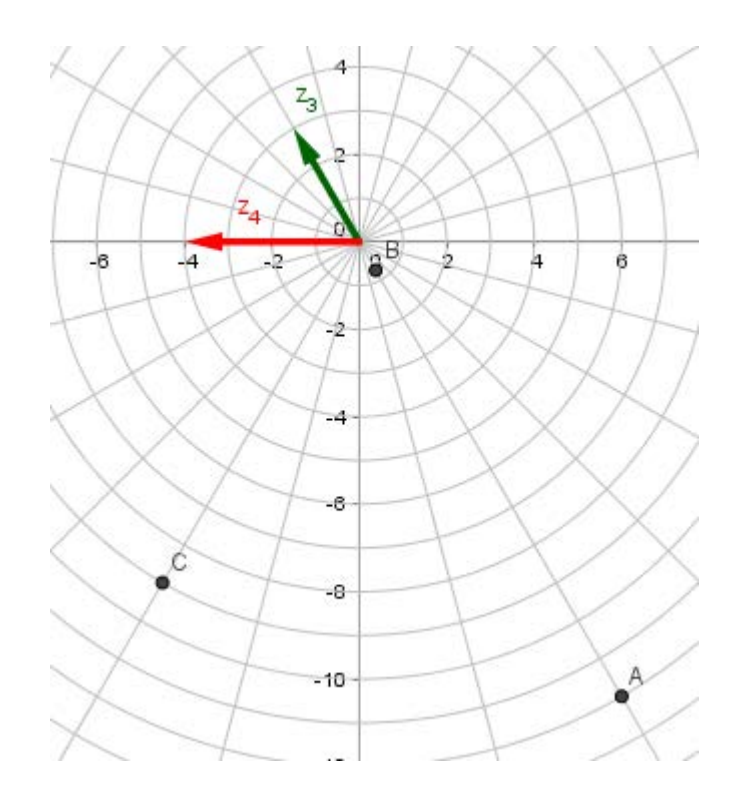

Un número complejo r<sub>α</sub> tiene n raíces n-ésimas. Todas tienen el mismo módulo,  $\sqrt[n]{r}$ , y sus argumentos son

$$
\frac{\alpha}{n}, \frac{\alpha+360.1}{n}, \frac{\alpha+360.2}{n}, ..., \frac{\alpha+360. (n-1)}{n}
$$

Si n>2, los afijos de esas raíces son los vértices de un polígono regular de n lados.

# **Actividad 7**

Halla las raíces cúbicas de 8i

 $8i=8_{90}^{\circ}$ 

Se propone la siguiente solución: Introducir n=3, r=8,  $α=90°$ 

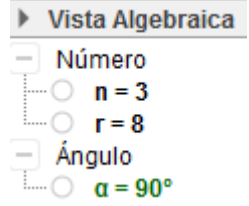

y a continuación el comando **Secuencia[(r^(1 / n); (α + (k 360)°) / n), k, 0, n - 1]**

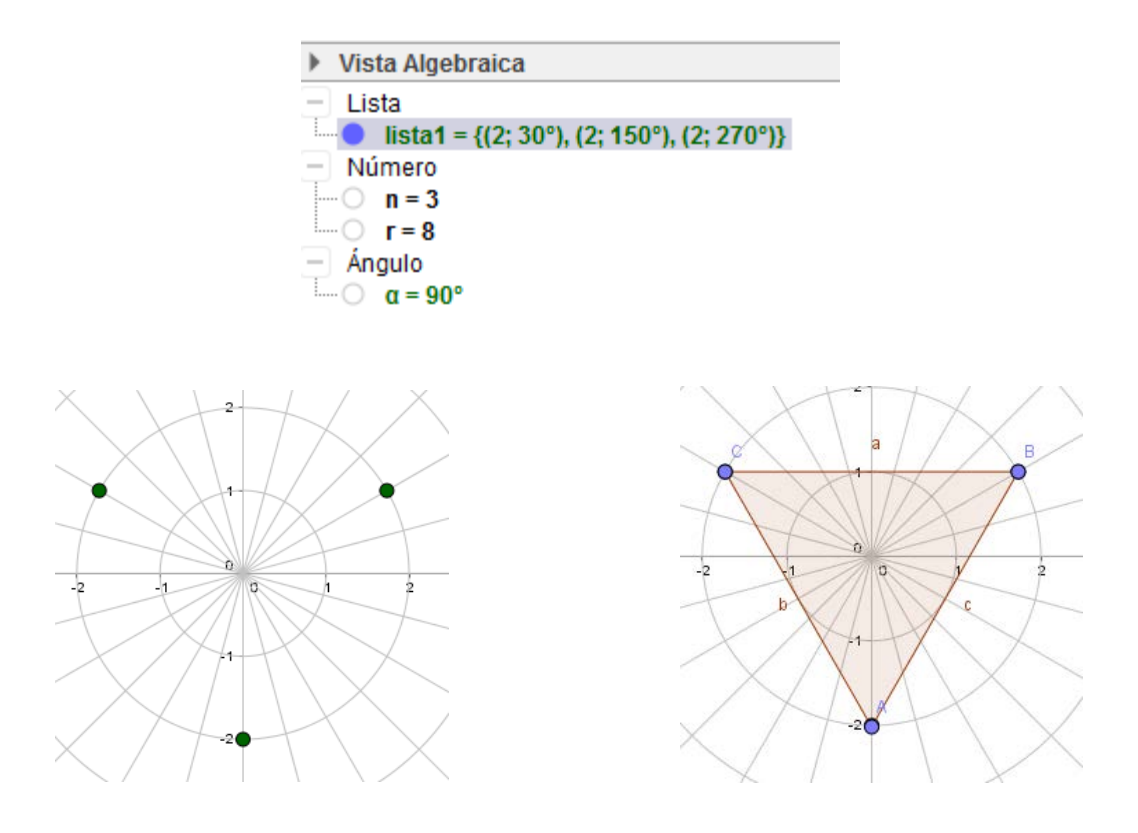

# **Actividad 8**

Halla las raíces cuartas del número complejo  $z = -8 - 8\sqrt{3}$  i

APolar[-8 - 8sqrt(3) ί]

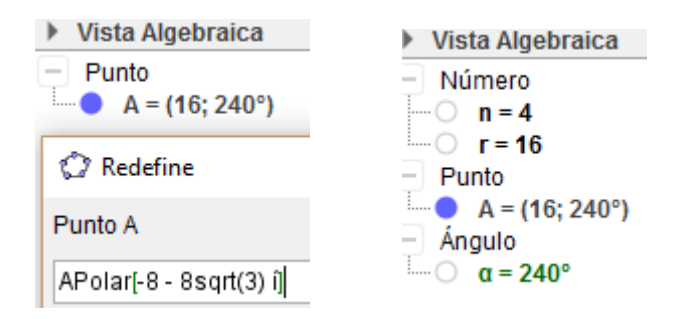

Secuencia[(r^(1 / n); (α + (k 360)°) / n), k, 0, n - 1]

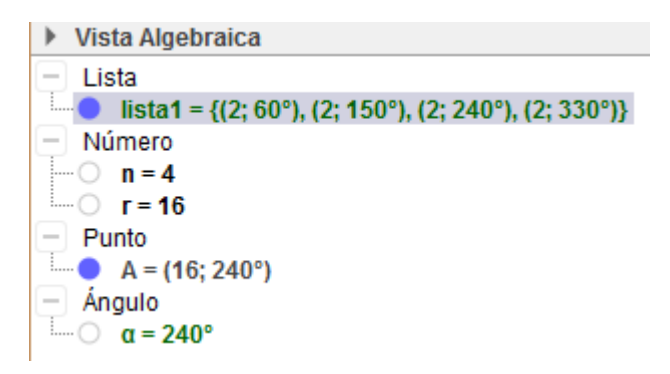

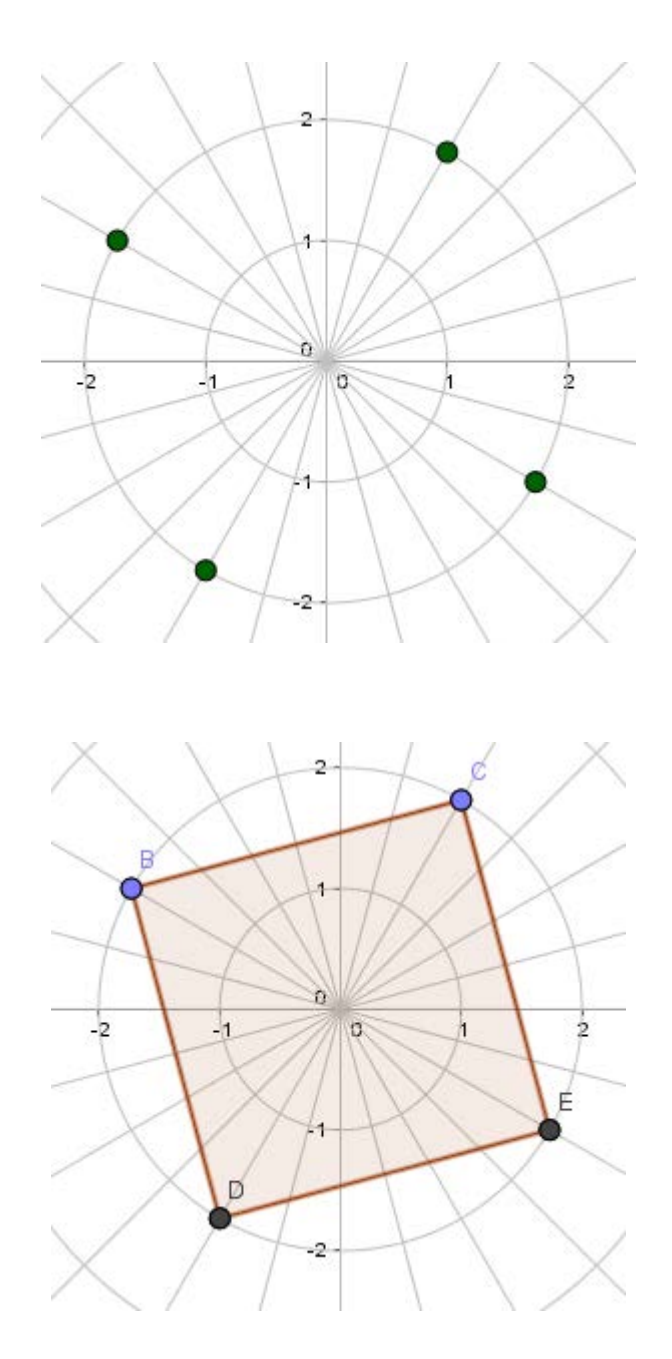

## **Algunas interpretaciones gráficas en el plano complejo**

## **Actividad 9**

Sabiendo que, como consecuencia de la definición de números complejos en forma polar, al multiplicar un número complejo *z=r<sup>α</sup>* por *1*<sup>β</sup> se gira *z* un ángulo β alrededor del origen, determina en cada caso por qué número complejo hay que multiplicar a  $z_1=2_{50}^{\circ}$  para obtener

$$
Z_2 = 2_{90}^{\circ}
$$
  $z_3 = 2_{230}^{\circ}$   $z_4 = 2_{320}^{\circ}$ 

Comprueba gráficamente las soluciones.

Números complejos antico e a constante de la constantidad de la constantidad de la constantidad de la constantidad de la constantidad de la constantidad de la constantidad de la constantidad de la constantidad de la consta

$$
Z_2 = 2_{50}^{\circ} \cdot 1_{40}^{\circ}
$$

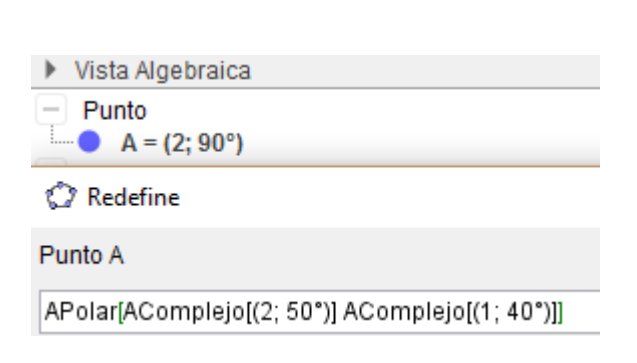

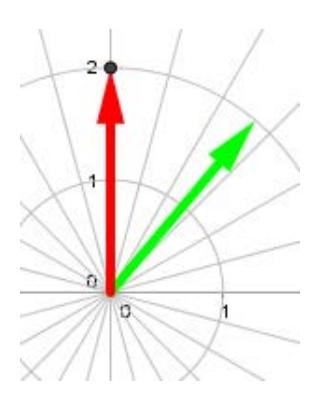

Se ha obtenido el vector con el comando *Vector[A]*

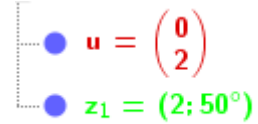

 $Z_3 = 2_{50}^\circ \cdot 1_{180}^\circ$ 

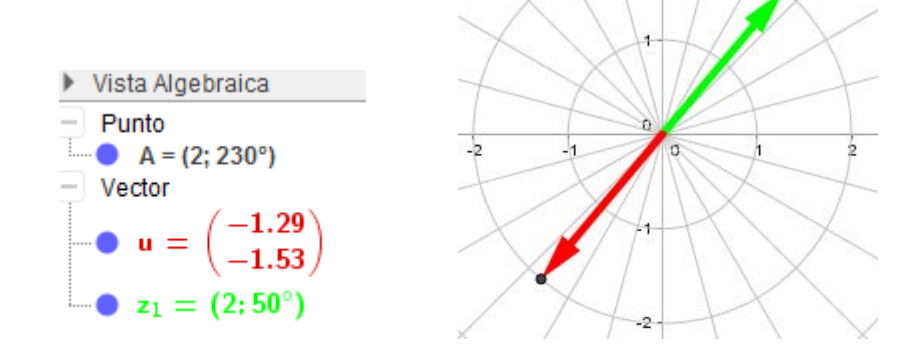

$$
Z_4 = 2_{50}^{\circ} \cdot 1_{270}^{\circ}
$$

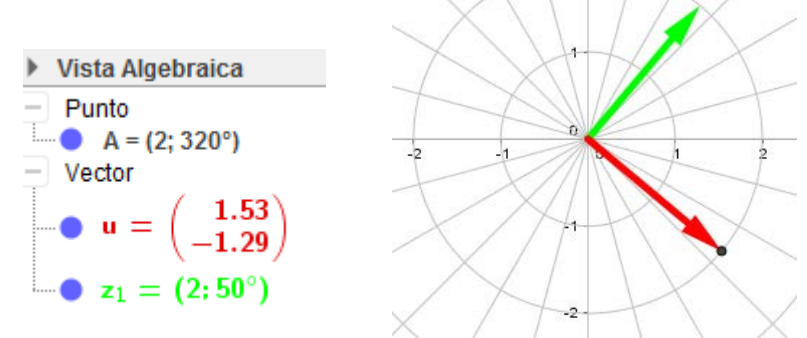

# **Actividad 10**

Representa los números complejos **z** cuya parte real es 2.

Si z es el número complejo genérico **z=x+yi** hay que representar la recta x=2, ya que sus afijos estarán en ella.

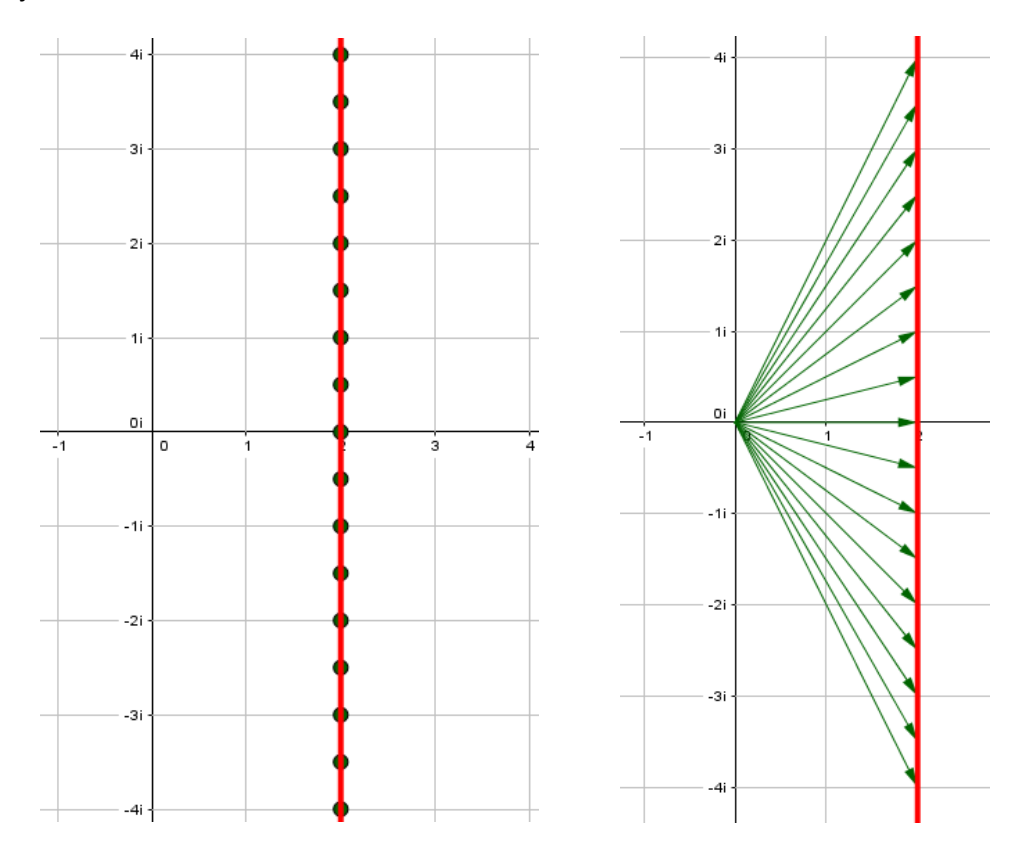

Las representaciones anteriores se han obtenido con los siguientes comandos, respectivamente:

Secuencia[2 + n ί, n, -4, 4, 0.5]

Secuencia[Vector[(0, 0), APunto[2 + n ί]], n, -4, 4, 0.5]

# **Actividad 11**

Representa los complejos **z** cuya parte imaginaria está comprendida entre -1 y 1. Si z es el número complejo genérico **z=x+yi** hay que representar la zona comprendida entre las rectas y=1 e y=-1.

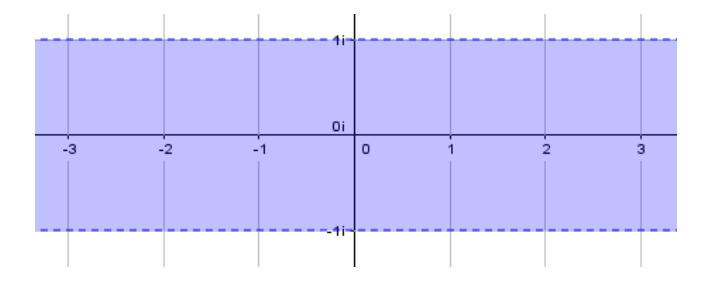

Se puede representar alguno de los afijos de los números que cumplen la condición con Secuencia[Secuencia[a + b ί, a, -3, 3, 0.5], b, -1, 1, 0.5].

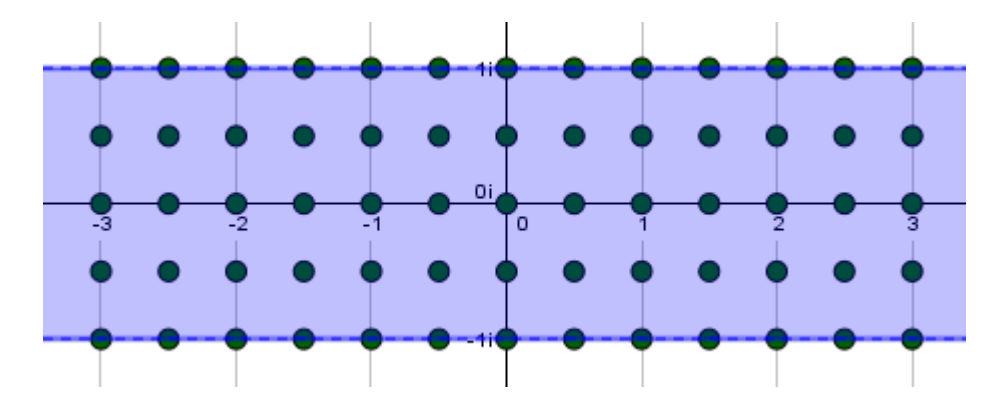

## **Actividad 12**

Representa los números complejos **z** que cumplan **|z|=3**

Si z es el número complejo genérico **z=x+yi,** ha de verificarse:

$$
|x + yi| = \sqrt{x^2 + y^2} = 3 \implies x^2 + y^2 = 9
$$

Se trata de los números complejos cuyos afijos están en la circunferencia de centro el origen y radio 3.

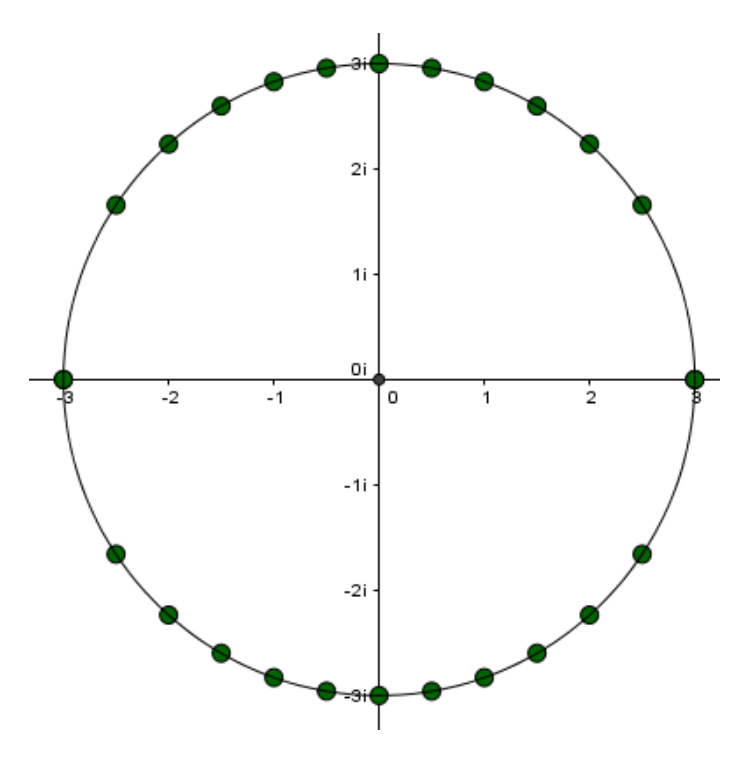

Se han dibujado con:

Secuencia[(a, sqrt(9 - a²)), a, -3, 3, 0.5]

Secuencia[(a, -sqrt(9 - a²)), a, -3, 3, 0.5]

Números complejos 20

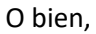

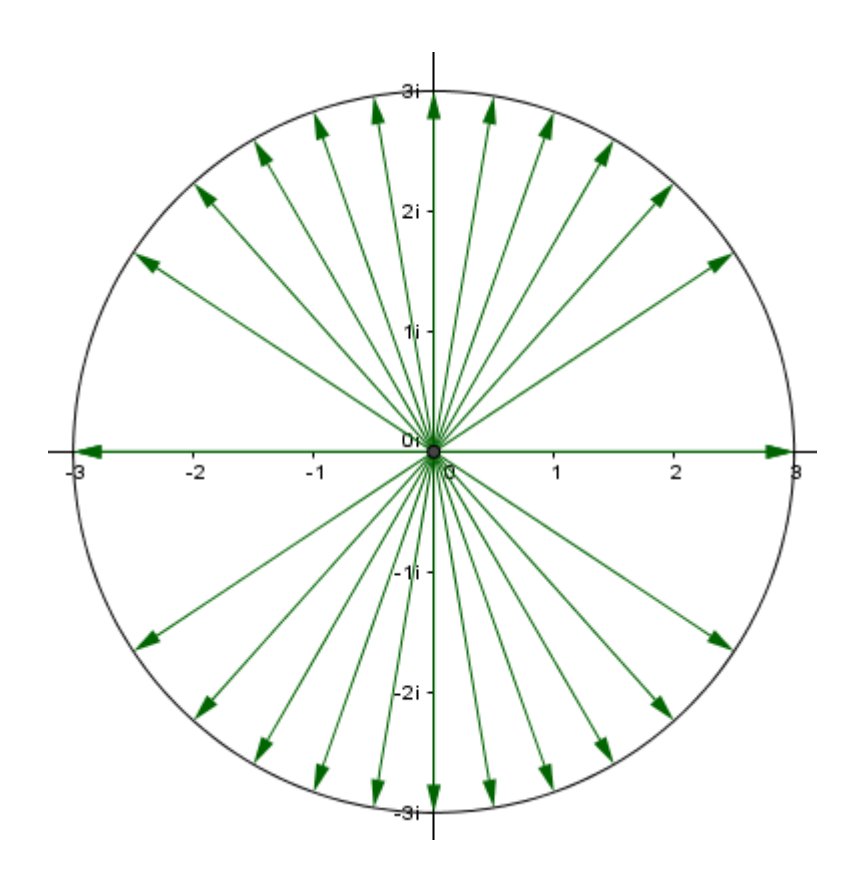

Secuencia[Vector[(0, 0), (a, sqrt(9 - a²))], a, -3, 3, 0.5]

Secuencia[Vector[(0, 0), (a, -sqrt(9 - a²))], a, -3, 3, 0.5]

# **Actividad 13**

Representa los números complejos **z** que cumplan 2≤**|z|≤4**

Si z es el número complejo genérico **z=x+yi,** ha de verificarse:

**(x² + y² > 4)** ∧ **(x² + y² < 16)** (notación en GeoGebra)

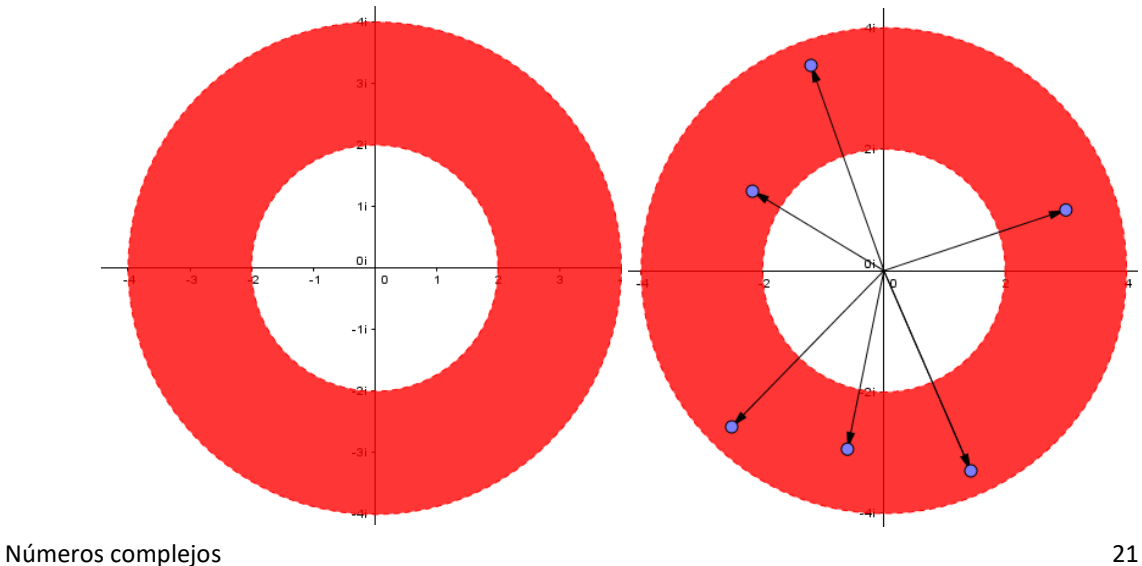

#### **ACTIVIDADES**

Escribe en forma polar el resultado del cociente: *<sup>i</sup> <sup>i</sup> i* 5 8 2  $-i^-$ 

**1.** La suma de las partes reales de dos complejos conjugados es 6 y el módulo de uno de ellos es 5. Calcula ambos números.

**2.** La suma de dos números complejos es  $3+i$  y la parte real de uno de ellos es 2. Determina dichos números sabiendo que su cociente es imaginario puro.

**3.** Calcula *m* y *n* para que se cumpla la igualdad:  $\frac{4m-2}{2}$ 3  $\frac{m-2i}{2} = 6-2$ *ni*  $\frac{i-2i}{+ni}$  = 6 - 2*i*.

**4.** Calcula las partes reales e imaginarias de:

a) 
$$
\frac{3-2i}{2+i}
$$
 b)  $\frac{1}{(1-i)^5}$  c)  $\frac{4+i}{1-3i}$  d)  $\frac{1+3i}{2+i}$ 

e) 
$$
\frac{3-2i}{2-3i}
$$
 f)  $\frac{5-5i}{3+4i}$  g)  $\frac{1}{2+i\sqrt{3}} - \frac{2}{1+i\sqrt{3}} + \frac{5/2 - i\sqrt{3}}{2+i\sqrt{3}}$ 

h) (1− *i*)(1+ *i*)*i* i) (5− *i*)(1+ 5*i*) j) (1− *i*)(2 + 3*i*)(3+ *i*)(2 − 2*i*)

- k)  $(1+i)^4$  <br> i)  $(2+5i)^3$  <br> m)  $(3-2i)^3$  <br> n)  $i^{3459}$
- o)  $\frac{(1-i)}{(1-i)}$  $(1+i)$ 1 1 5 5 − + *i*  $\frac{1}{i}$  p)  $\frac{1}{(1-i)^6}$  **q**)  $\frac{(1+i)(1-i)}{(1+2i)^3}$  $(1+i)(1)$  $(1 + 2)$ 4 3  $+i(1 -$ +  $\frac{i}{(1-i)^4}$  r)  $\frac{6i(2-i)(1-2)}{3+i}$  $\ddot{a}$   $(2-i)(1-2i)^2$ *i*  $(2-i)(1-2i)$ +

**5.** Dados los números complejos  $z_1 = 5\frac{\pi}{4}$ ,  $z_2 = 2\frac{1}{15^{\circ}}$  y  $z_3 = 4i$ , calcula

a)  $z_3 \cdot z_2$ *z z* 1  $\frac{1}{(z_2)^2}$  c)  $z_1 \cdot z$ *z*  $1 \sim 2$ 3 3 ⋅

d) 
$$
z_1 \cdot z_2
$$
 e)  $\frac{(z_1)^3}{z_2 \cdot (z_3)^2}$  f)  $z_3 \frac{z_1}{z_2}$ 

- **6.** Sea *z*  $\frac{3-ki}{1-i}$ 3 1 . Calcula el valor de *k* para que  $\arg(z) = \frac{\pi}{4}$ 4
- **7.** Sea  $z = 3_{\text{30°}}(3 ki)$ . Calcula el valor de *k* para que *z* sea un número imaginario puro.
- **8.** Sea  $z = \sqrt{3} i$ . Calcular: a)  $\overline{z}$  b) 1 z  $(z) \bar{z}$  b)  $\bar{z}$  c)  $z^4$  d) $\sqrt[4]{z}$

Números complejos 22

**9.** Representa gráficamente las soluciones de las ecuaciones:

a) 
$$
x^2 - 4x + 13 = 0
$$
 b)  $x^2 + 16 = 0$ 

**10.** Expresa en forma binómica los siguientes complejos:

a) 
$$
7_{120^\circ}
$$
 b)  $2_{\pi/6}$  c)  $3_{3\pi/4}$  d)  $5_{135^\circ}$ 

**11.** Determina la forma polar de los números:

a) 
$$
-2\sqrt{3} - 2i
$$
 b)  $3 - 3\sqrt{3}i$  c)  $-4 + 4i$  d)  $7 + 7i$ 

**12.** Calcula el resultado de las siguientes operaciones.

a) 
$$
\frac{(1+i)(1-i)^5}{2-2\sqrt{3}i}
$$
 b)  $\frac{2}{1-\sqrt{3}i} + \frac{2}{1+\sqrt{3}i} + \frac{2}{1+i}$ 

**13.** Un cuadrado tiene sus vértices por encima del eje real. Si dos vértices consecutivos del cuadrado son  $z_1 = 2 + i$  y  $z_2 = 5 + 3i$ , halla los otros dos vértices.

**14.** Halla las siguientes raíces:

a) 
$$
\sqrt[3]{1+i}
$$
 b)  $\sqrt[3]{-i}$  c)  $\sqrt[6]{-64}$  d)  $\sqrt[3]{-27}$ 

**15.** Calcula las raíces cuartas de –1 y de *i*.

**16.** Calcula y representa:  $\sqrt[3]{\frac{1}{1}}$  $\sqrt[3]{\frac{1+}{1-}}$ − *i i*

**17.** Calcula las raíces cuartas de 2 *i* y represéntalas gráficamente.

**18.** Calcula las raíces quintas de  $\frac{1+2}{2}$ 2 + − *i i* .